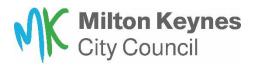

# **Housing Online – Documents**

#### Uploading documents to a Saved application:

If your application is 'saved' please follow the below instructions:

You will need to complete an income and expenditure form, click on **'Here'** as highlighted below, complete and save, so you can upload as a document. Return to your application. To upload documents, select Action and **'upload document.'** 

| 446677                       |                                  |                                      |                                                                                         |        |          | ete Application |
|------------------------------|----------------------------------|--------------------------------------|-----------------------------------------------------------------------------------------|--------|----------|-----------------|
|                              |                                  |                                      | 09-SEP-2023                                                                             | Saved  | ·        | Actions -       |
| Application Reference        | Involved Party Name(s)           | Address                              | Submitted Date                                                                          | Status | Comments | Actions         |
| nce completed, upload the    | forms to support your applicatio | on.                                  |                                                                                         |        |          |                 |
|                              |                                  |                                      | the application on someone else's behalf, of<br>plete our Third Party Consent form both |        |          |                 |
| If applicable, proof of preg | nancy or supporting medical ev   | vidence                              |                                                                                         |        |          |                 |
| Income and expenditure for   |                                  |                                      |                                                                                         |        |          |                 |
| ID for all household memb    | ers                              |                                      |                                                                                         |        |          |                 |
| 3 months bank statements     | for all accounts held            |                                      |                                                                                         |        |          |                 |
| This does not include those  | in temporary accommodation pl    | provided by MKCC)                    |                                                                                         |        |          |                 |
| ligibility and qualification | evidence required for CURR       | ENT Milton Keynes City Council       | SECURE Tenants only                                                                     |        |          |                 |
| Discharge paperwork from     | Armed forces or service record   | ds                                   |                                                                                         |        |          |                 |
|                              | as a contact of employment, w    |                                      |                                                                                         |        |          |                 |
| Evidence of a continuing of  |                                  |                                      |                                                                                         |        |          |                 |
|                              | ving families 5 year address con | nnection and birth certificates evid | lencing the family relationship                                                         |        |          |                 |
|                              |                                  |                                      |                                                                                         |        |          |                 |

To upload a document, select **choose file** and pick the file/picture you want to upload. Then on Document Type drop down, select the relevant option. In the comments put a description of the document, for examplee ' Bank statement current account – May'

Then select '**Upload**'. Repeat this for each document.

Once all documents are uploaded, select 'Back.'

| ry Page Logout                                                                                                    |
|----------------------------------------------------------------------------------------------------|
|                                                                                                    |
|                                                                                                    |
| Upload Documents and Files                                                                                                    |
|                                                                                                    |
| ile types currently accepted are: PDF documents and either BMP, JPEG, JPG, JPE or PNG images/pictures and must be no bigger than 5 MB (5,000,000 bytes) |
|                                                                                                    |
|                                                                                                    |
| ile Browse                                                                                                    |
| No file chosen Choose file                                                                                                    |
| No file chosen Choose file                                                                                                    |
|                                                                                                    |
| Document Type                                                                                                    |
| Please Select v                                                                                                    |
| Comments                                                                                                    |
|                                                                                                    |
|                                                                                                    |
|                                                                                                    |
| Back Upload                                                                                                    |

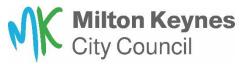

This will take you back you your 'saved and submitted applications' page. Select Actions and click on 'Complete application' (Use the How to apply to the housing register guide if you need further assistance.

#### Uploading docuemtns to a Submitted application:

Once you have submitted your application, if you have an additional document to upload, log into your housing online account. On the home page select 'My Saved and Submitted applications'

| Hello and welcome to your Summary Page                                                                                                    |                                     |                         |
|----------------------------------------------------------------------------------------------------|-------------------------------------|-------------------------|
| To make a new application click on Start your application                                                                                                    |                                     |                         |
| Otherwise, you can:<br>Click on <b>My Saved and Submitted Applications</b> to continue<br>Click on <b>My Verified Application</b> to check on the progress of |                                     | cuments here)           |
| ۵                                                                                                    | C.                                  |                         |
| My Account                                                                                                    | Update My Contact Details           | Manage My Documents     |
| *                                                                                                    |                                     |                         |
| Start your Housing Application here                                                                                                    | My Saved and Submitted Applications | My Verified Application |

## Select Actions and then click on **Upload documents**:

| Application Reference                                                                                                    | interest any humo(s)                                                                                                    |                             | 09-SEP-2023                                                                               | Pending | •        | Actions -         |
|----------------------------------------------------------------------------------------------------|----------------------------------------------------------------------------------------------------|-----------------------------|-------------------------------------------------------------------------------------------|---------|----------|-------------------|
| Application Reference                                                                                                    | intervent arty numo(a)                                                                                                    |                             |                                                                                           |         |          |                   |
|                                                                                                    | Involved Party Name(s)                                                                                                    | Address                     | Submitted Date                                                                            | Status  | Comments | Actions           |
|                                                                                                    | tata 10 Elio                                                                                                    |                             |                                                                                           |         |          |                   |
| once completed, upload the                                                                                                    | forms to support your applicati                                                                                                    | on.                         |                                                                                           |         |          |                   |
| and the second second | and the second second se |                             | g the application on someone else's beha<br>mplete our <b>Third Party Consent</b> form bo |         |          | other than yourse |
|                                                                                                    | gnancy or supporting medical e                                                                                                    |                             |                                                                                           |         |          |                   |
| Income and expenditure                                                                                                    | orm                                                                                                    |                             |                                                                                           |         |          |                   |
| ID for all household mem                                                                                                    |                                                                                                    |                             |                                                                                           |         |          |                   |
| 3 months bank statement                                                                                                    |                                                                                                    | biovided by MINCC)          |                                                                                           |         |          |                   |
|                                                                                                    | evidence required for CURR                                                                                                    | ENT Milton Keynes City Coun | cil SECURE Tenants only                                                                   |         |          |                   |
| Discharge paperwork from                                                                                                    | n Armed forces or service recor                                                                                                    | ds                          |                                                                                           |         |          |                   |
|                                                                                                    | n as a contact of employment, v                                                                                                    |                             |                                                                                           |         |          |                   |
| Proof of employment suc                                                                                                    | caring responsibility                                                                                                    |                             |                                                                                           |         |          |                   |
| Evidence of a continuing<br>Proof of employment suc                                                                                                    | caring responsibility                                                                                                    |                             |                                                                                           |         |          |                   |

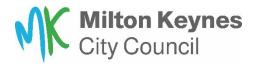

To upload a document, select **choose file** and pick the file/picture you want to upload. Then on Document Type drop down, select the relevant option. In the comments put a description of the document, for examplee ' Bank statement current account – May'

Then select '**Upload**'. Repeat this for each document.

| Summary Page Logout                                                                                                    |
|----------------------------------------------------------------------------------------------------|
| Upload Documents and Files                                                                                                    |
| File types currently accepted are: PDF documents and either BMP, JPEG, JPG, JPE or PNG images/pictures and must be no bigger than 5 MB (5,000,000 bytes) |
| File Browse No file chosen Choose file Please Select Comments                                                                                            |
|                                                                                                    |
| Beck Upload                                                                                                    |

# Uploading documents to a verified application:

If you have been asked to supply further information as part of your assessment, log into your housing online account.

On the homepage you click on 'My Verified Application'

| My Summary                                                                                                    |                                                                                                  |                         |
|----------------------------------------------------------------------------------------------------|--------------------------------------------------------------------------------------------------|-------------------------|
| Hello and welcome to your Summary Page                                                                                                    |                                                                                                  |                         |
| To make a new application click on Start your application                                                                                       |                                                                                                  |                         |
| Otherwise, you can:<br>Click on My Saved and Submitted Applications to continue<br>Click on My Verified Application to check on the progress of | with your SAVED application. (You can also upload your docu<br>your application or to update it. | ments here)             |
|                                                                                                    | C.                                                                                               |                         |
| My Account                                                                                                    | Update My Contact Details                                                                        | Manage My Documents     |
| *                                                                                                    |                                                                                                  |                         |
| Start your Housing Application here                                                                                                    | My Saved and Submitted Applications                                                              | My Verified Application |
|                                                                                                    | _                                                                                                |                         |
|                                                                                                    |                                                                                                  |                         |

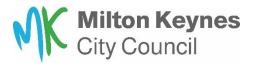

# Select Actions and then click on Upload document:

|                                                       | 11                        | on Summary                                                                                                    |                               |              |         |
|-------------------------------------------------------|---------------------------|----------------------------------------------------------------------------------------------------|-------------------------------|--------------|---------|
| The most recent application fo                        | Miss Nicola Stribling s   | hown here can have one of two procedural statuses                                                                                                    | ¢                             |              |         |
| Current Status: This means th                         | hat the application has I | yet been assessed by the allocations team.<br>been assessed by the allocations team and is your <b>C</b><br>ease upload your new documents here.Actions butto |                               |              |         |
| r you have been asked to sub                          | niciulius evidence, pie   | ease upload your new documents nere. Actions butto                                                                                                    | and then click on opioad boot | iments       |         |
| f you have been asked to sub<br>Application Reference | Name                      | Address                                                                                                    | 1                             | ation Status | Actions |

To upload a document, select **choose file** and pick the file/picture you want to upload. Then on Document Type drop down, select the relevant option. In the comments put a description of the document, for examplee ' Bank statement current account – May'

Then select '**Upload**'. Repeat this for each document.

| ummary Page Logout                                                                                                    |   |
|----------------------------------------------------------------------------------------------------|---|
| Upload Documents and Files                                                                                                    |   |
| File types currently accepted are: PDF documents and either BMP, JPEG, JPG, JPE or PNG images/pictures and must be no bigger than 5 MB (5,000,000 bytes) |   |
| File Browse No file choose file Document Type                                                                                                    |   |
| Please Select                                                                                                    |   |
| Comments                                                                                                    |   |
| Back Uploa                                                                                                    | đ |